**Grading Using a Rubric** 

6. Select View Rubric next to the Current Grade Value.

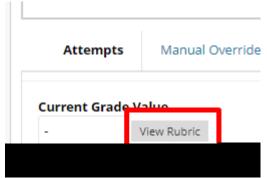

7. Fill in the feedback

8. Press Save.

## Student View.

1. Students can view their rubric in MyGrades.

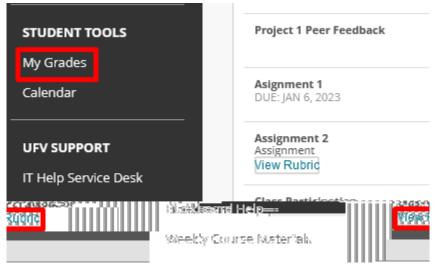

2. Students will then see the rubric.

| avo: <u>E-rolu</u> ašintāši=wa v<br>it | x 8 x 3/1221           |                                |           |                             |                |
|----------------------------------------|------------------------|--------------------------------|-----------|-----------------------------|----------------|
| Crid View                              | Lict Mow               |                                |           | د د م<br>۱.۷۳۵ د.<br>۱.۷۳۵  |                |
|                                        | fam geient-            | Profision                      |           |                             | plæssiæ        |
| 134çanılar ayı                         | 1 (12 EQUA)            |                                | 2(25,00%) | Self . Identifies Strongths | <b>n</b> (n) ( |
| Does not complete any                  | / feedback Provides fe | eedback, but does not identify |           |                             |                |
|                                        |                        |                                |           |                             |                |
|                                        |                        |                                |           |                             |                |
|                                        |                        |                                |           |                             |                |
|                                        |                        |                                |           |                             |                |
|                                        |                        |                                |           |                             |                |
|                                        |                        |                                |           |                             |                |
|                                        |                        |                                |           |                             |                |
|                                        |                        |                                |           |                             |                |
|                                        |                        |                                |           |                             |                |
|                                        |                        |                                |           |                             |                |
|                                        |                        |                                |           |                             |                |
|                                        |                        |                                |           |                             |                |
|                                        |                        |                                |           |                             |                |
|                                        |                        |                                |           |                             |                |
|                                        |                        |                                |           |                             |                |
|                                        |                        |                                |           |                             |                |
|                                        |                        |                                |           |                             |                |
|                                        |                        |                                |           |                             |                |
|                                        |                        |                                |           |                             |                |
|                                        |                        |                                |           |                             |                |

Interested in more educational tools? Check out our How-To Guides at: <u>www.ufv.ca/myclass/faculty-centre/faculty-tutorials</u> or email us at <u>asktlc@ufv.ca</u>

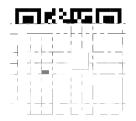